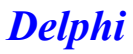

# **Кривая Гильберта**

#### unit gilbert ;

interface

#### uses

 Windows, Messages, SysUtils, Variants, Classes, Graphics, Controls, Forms,

Dialogs, StdCtrls, ComCtrls;

### type

```
TForm1 = class(TForm) procedure FormPaint(Sender: TObject);
 private
  { Private declarations }
 public
  { Public declarations }
 end;
```
#### var

Form1: TForm1;

#### implementation

 ${$  \\$R \*.dfm}

#### var

p: integer = 5; // порядок кривой u: integer = 7; // длина штриха

{ Кривая Гильберта состоит из четырех соединенных прямыми элементов: a,b,c и d. Каждый элемент строит соответствующая процедура. } procedure a(i:integer; canvas: TCanvas); forward; procedure b(i:integer; canvas: TCanvas); forward;

procedure c(i:integer; canvas: TCanvas); forward; procedure d(i:integer; canvas: TCanvas); forward;

```
// Элементы кривой
procedure a(i: integer; canvas: TCanvas);
  begin
  if i > 0 then begin
    d(i-1, canvas); canvas.LineTo(canvas.PenPos.X+u,canvas.PenPos.Y);
    a(i-1, canvas); canvas.LineTo(canvas.PenPos.X,canvas.PenPos.Y+u);
    a(i-1, canvas); canvas.LineTo(canvas.PenPos.X-u,canvas.PenPos.Y);
    c(i-1, canvas);
   end;
  end;
procedure b(i: integer; canvas: TCanvas);
  begin
 if i > 0 then
  begin
    c(i-1, canvas); canvas.LineTo(canvas.PenPos.X-u,canvas.PenPos.Y);
```
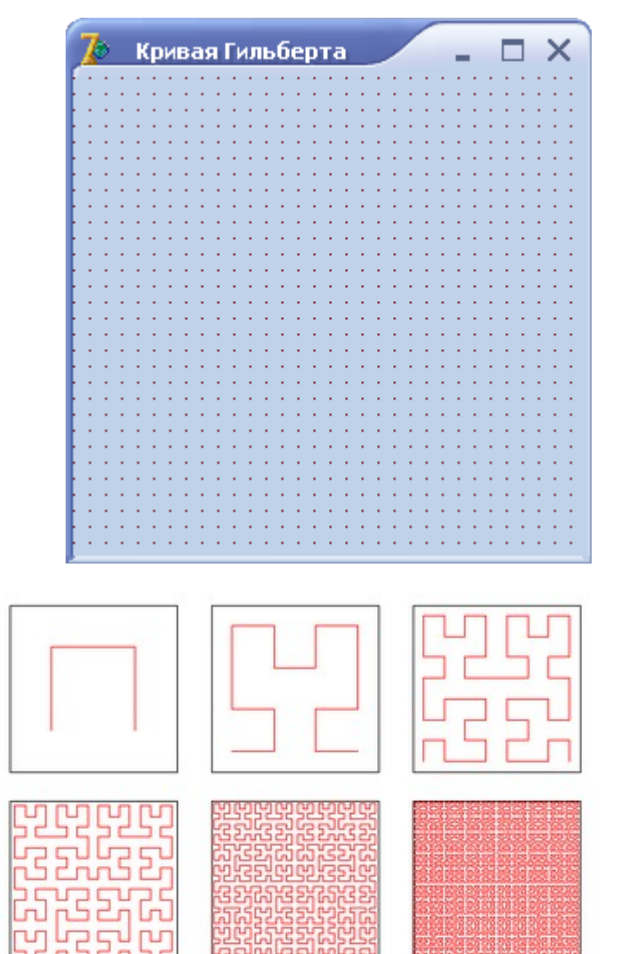

```
 b(i-1, canvas); canvas.LineTo(canvas.PenPos.X,canvas.PenPos.Y-u);
    b(i-1, canvas); canvas.LineTo(canvas.PenPos.X+u,canvas.PenPos.Y);
   d(i-1, canvas); end;
  end;
procedure c(i: integer; canvas: TCanvas);
  begin
 if i > 0 then
  begin
    b(i-1, canvas); canvas.LineTo(canvas.PenPos.X,canvas.PenPos.Y-u);
    c(i-1, canvas); canvas.LineTo(canvas.PenPos.X-u,canvas.PenPos.Y);
    c(i-1, canvas); canvas.LineTo(canvas.PenPos.X,canvas.PenPos.Y+u);
    a(i-1, canvas);
  end;
  end;
procedure d(i: integer; canvas: TCanvas);
  begin
 if i > 0 then
  begin
    a(i-1, canvas); canvas.LineTo(canvas.PenPos.X,canvas.PenPos.Y+u);
    d(i-1, canvas); canvas.LineTo(canvas.PenPos.X+u,canvas.PenPos.Y);
    d(i-1, canvas); canvas.LineTo(canvas.PenPos.X,canvas.PenPos.Y-u);
   b(i-1, canvas); end;
  end;
```
## **procedure TForm1.FormPaint(Sender: TObject);**

```
 begin
  Form1.Canvas.MoveTo(u,u);
  a(5,Form1.Canvas); // вычертить кривую Гильберта
 end;
```
end.